## Ajustes de luminancia en el monitor

Los tres ajustes principales en la luminancia de un monitor, entendiendo por luminancia todo lo referente a la luz emitida por cada uno de los pixeles que forman una imagen, son **Brillo**, **Contraste** y **Gamma**.

Para la comprensión de estos tres valores y su importancia en una imagen, utilizaremos como referencia la figura 1.

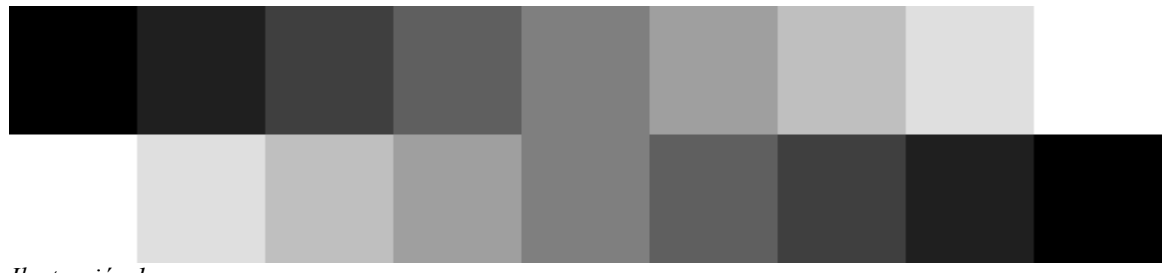

*Ilustración 1*

Esta primera figura representa dos paletas de escala de grises que van en el caso de la parte superior y de izquierda a derecha, del negro al blanco y en la parte inferior del blanco al negro.

Un ajuste correcto del monitor, nos deberá permitir observar 8 casillas de distinta tonalidad en cada fila y claramente diferenciables cada una de sus adyacentes en sentido horizontal. Si esto no es así significa que nuestro monitor no está ajustado correctamente y deberemos de proceder a la calibración del mismo.

A continuación pasaremos a ver en cada caso que es cada uno de los parametros que influyen y como afecta a la imagen en cada caso.

#### **Brillo**

El Brillo básicamente lo que hace es aumentar o disminuir la cantidad de luz que emite cada punto de la imagen y afectando uniformemente a todo el espectro de colores; es decir, desde el blanco hasta el negro ambos inclusives.

En la figura 2, podemos ver la primera imagen de este documento, pero con el brillo aumentado.

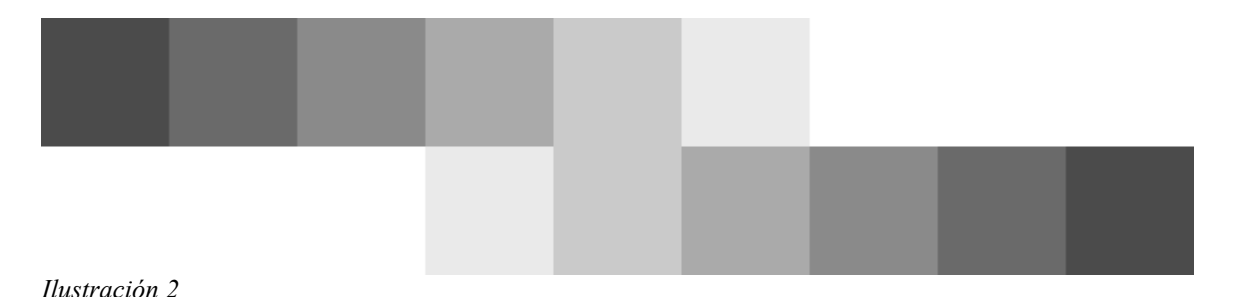

Podemos observar, que incluso el color negro emite luz y los que eran claros, ahora se confunden. Esto demuestra que un brillo excesivo nos hace perder detalle en la imagen.

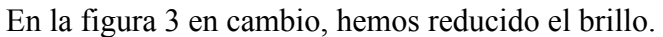

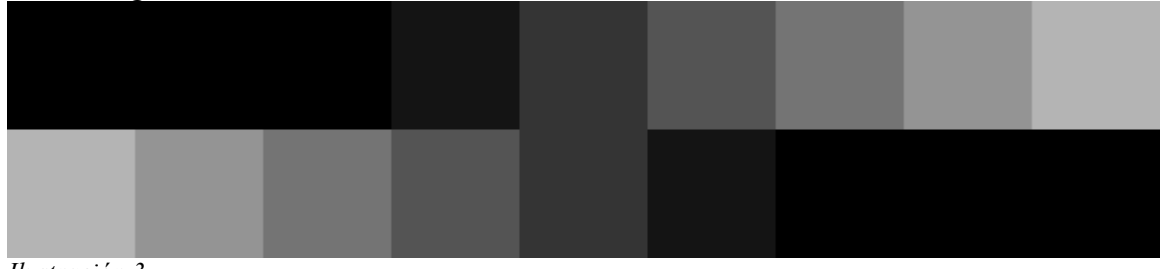

*Ilustración 3*

Podemos observar que ahora el blanco ha dejado de serlo y los colores oscuros se confunden, con lo cual también un brillo bajo nos hace perder información en la imagen.

#### **Contraste**

El contraste marca la diferencia entre el blanco y el negro.

En la figura 4 podemos ver una imagen con un contraste excesivo.

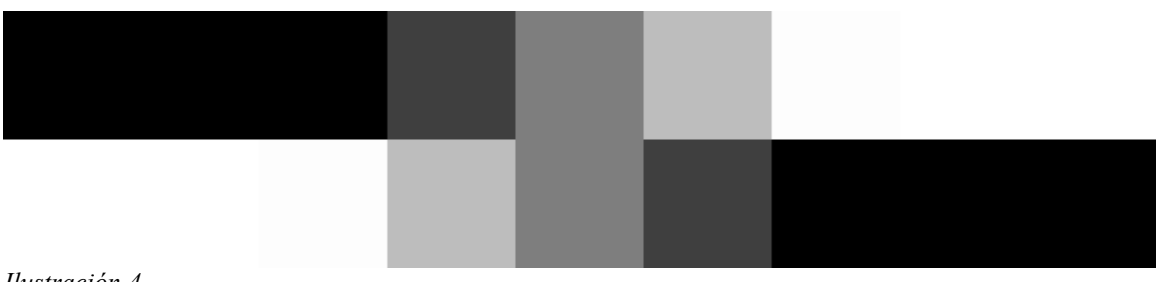

*Ilustración 4*

Observamos que tanto por la parte alta, como por la baja del espectro los colores tienden a confundirse, perdiendose de nuevo información en la imagen.

En la figura 5 en cambio, observamos una imagen con un valor de contraste muy bajo.

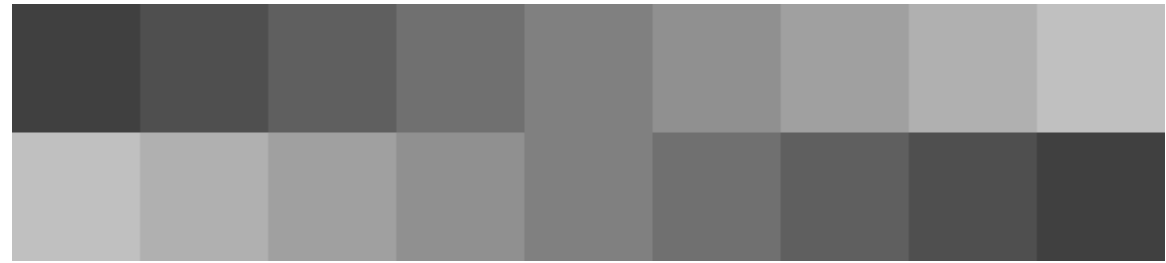

*Ilustración 5*

Ahora vemos que todos los tonos tiende hacia el gris. Si exagerasemos este efecto, todas las casillas tendrían el color de la casilla central. Es decir, al bajar el contraste reducimos la luz que emite el blanco y aumentamos la luz que emite el negro.

#### **Gamma**

El último ajuste que veremos es la gamma o gama de todos. Al igual que los otros dos vistos anteriormente, una mala calibración afecta a la calidad de la imagen, reduciendose el detalle percibido, tanto por pecar de exceso, como de defecto.

# En a figura 6 observamos el efecto de un valor Gamma alto. *Ilustración 6*

Al aumentar el valor gamma la imagen gana detalle en las sombras,pero a costa de perderlo en las zonas claras.

En la figura 7 y para finalizar, podemos ver el efecto de disminuir la Gamma.

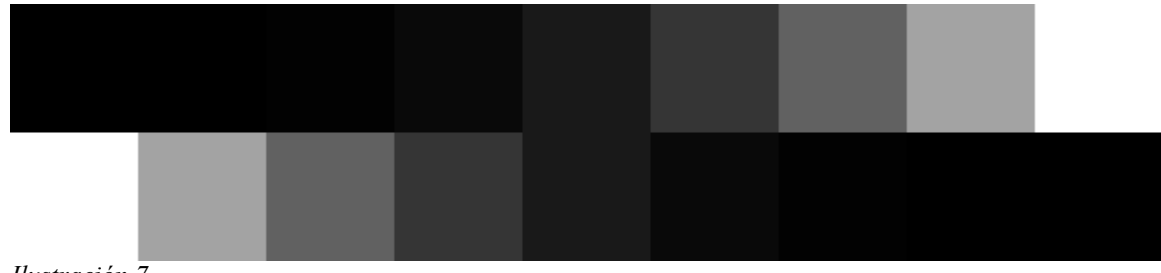

*Ilustración 7*

Es el efecto contario al anterior, puesto que se aumenta el detalle en las zonas claras, a costa de perderlo en las oscuras.

Por lo tanto el correcto ajuste de este valor es primordial para mantener el nivel de detalle en toda la imagen en su conjunto. Tanto en las sombras como en las altas luces.

### **Conclusión**

Estos tres valores que hemos visto son los responsables de la calidad de imagen cuando usamos cualquier aplicación en un PC y sobremanera de la calidad de imagen en los videojuegos, ya que en muchos casos, lo que vemos y lo que el programador quiso que viesemos, dista mucho entre sí.

Hay muchos otros valores que afectan a la calidad de la imagen, como son la resolución, la frecuencia de refresco, el matiz de color, la saturación del color,la temperatura de color, etc, pero que sería parte de otro tema a tratar.

#### **BestmanPi**

Nota:Los ajuste de Brillo y Contraste son facilmente localizables en el frontal del monitor. Para el ajuste del valor Gamma, quizás tengamos que recurrir a los ajustes precisos en el controlador de la targeta gráfica.